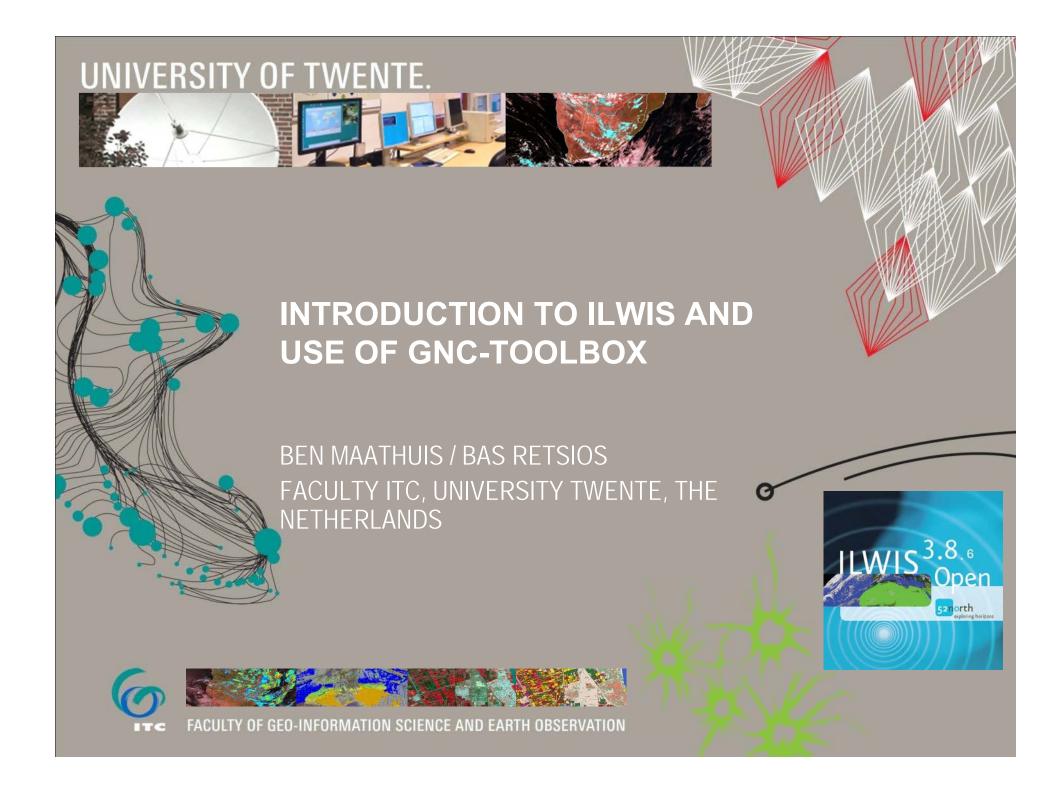

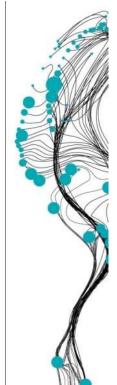

### **ILWIS**

- Integrated Land and Water Information System
- Development started in 1984
- Grant from the Dutch Ministry of Foreign Affairs
- Result (1988) a Geographic Information System (GIS) for:
  - land use planning
  - watershed management studies
- Until 2007 in average 5 developers
- Commercial software until July 2007
- Since then, free and open source

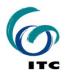

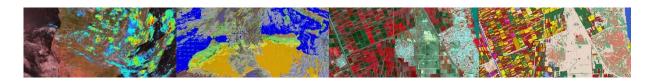

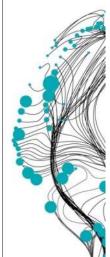

#### **FEATURES**

- Integrated raster and vector image analysis
- Digitizing vector images with digitizer tablet or computer screen
- Comprehensive set of image processing tools
- Orthophoto, image georeferencing, transformation, mosaicing
- Advanced modeling and spatial data analysis
- Rich projection and coordinate system library
- Geo-statisitical analyses, with Kriging for improved interpolation
- Production and visualization of stereo image pairs
- Spatial Multiple Criteria Evaluation
- Operations for DEM hydrological processing
- Operations for Surface Energy Balance System
- Toolbox Plug-in (separately downloadable add-on extension)

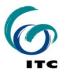

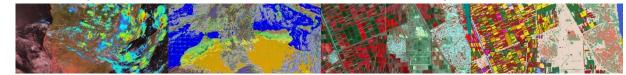

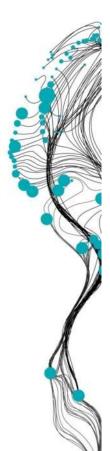

### **ADVANTAGES**

- Free and Open Source
- Compact (30 MB download)
- Zero-install (download, unzip and run)
- Integrated (all functionality is included)
- Highly optimized
- Lightweight, starts fast, responds fast
- Autosave
- Extensive Documentation
- The developers are at the ITC

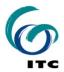

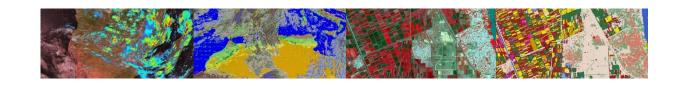

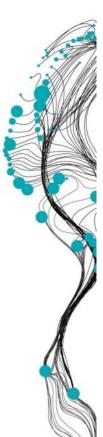

### **ADVANTAGES – FAST MAP DISPLAY**

- Biggest innovation in ILWIS version 3.8.x
- Using OpenGL technology
- Full utilization of graphics-hardware
- Performance like 3D computer games
- Additional visualization possibilities
- Effortless switch from 2D to 3D
- Effortless overlay of raster images with different projections

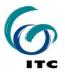

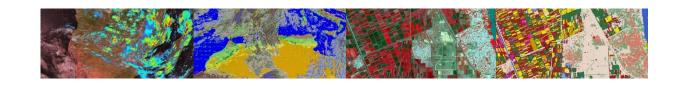

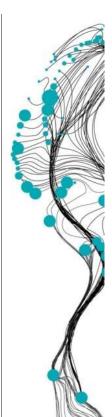

### **DISADVANTAGES**

- Own file format
  - Implicates data import and export
- Some ILWIS metadata concepts to get used to
- Some ILWIS terminology to get used to (e.g. ILWIS Map = Image or Layer in other software)
- Some issues when folder names have spaces
- Traditional user interface
- Own scripting language
- Currently few developers

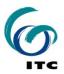

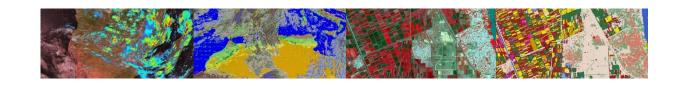

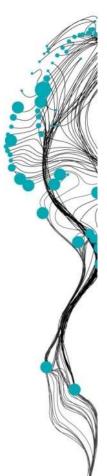

### **METADATA CONCEPTS**

- An ILWIS Raster Image
  - has a Georeference
  - has a Domain
  - optionally has an Attribute Table
- An ILWIS Georeference
  - has a Coordinate System
- An ILWIS Vector Image
  - has a Coordinate System
  - has a Domain
  - optionally has an Attribute Table

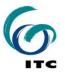

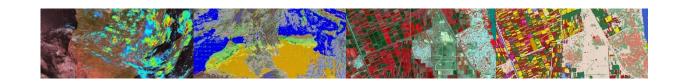

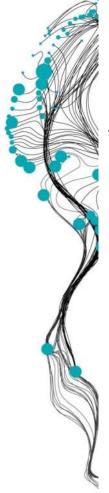

### **ILWIS – USER INTERFACE**

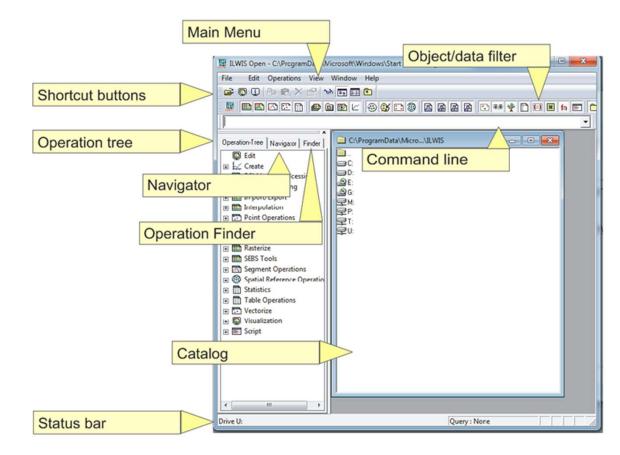

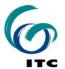

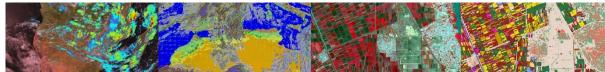

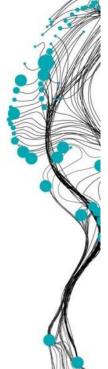

### **NAVIGATOR AND OPERATION TREE**

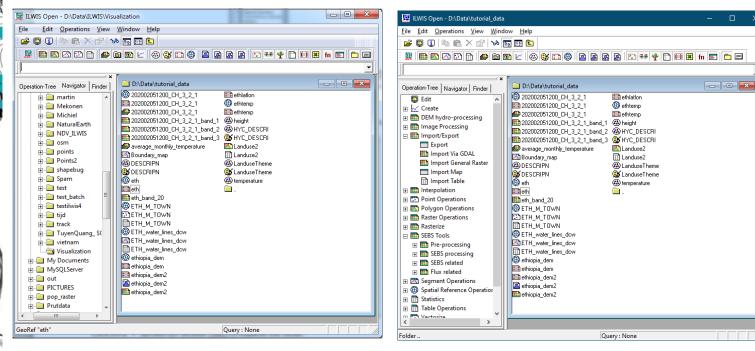

#### Data Filter for catalog data visualization

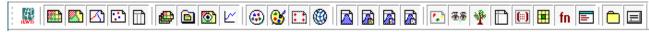

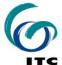

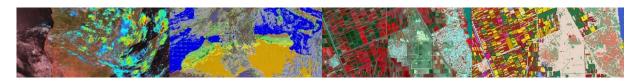

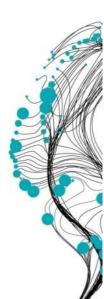

### **MAP WINDOW**

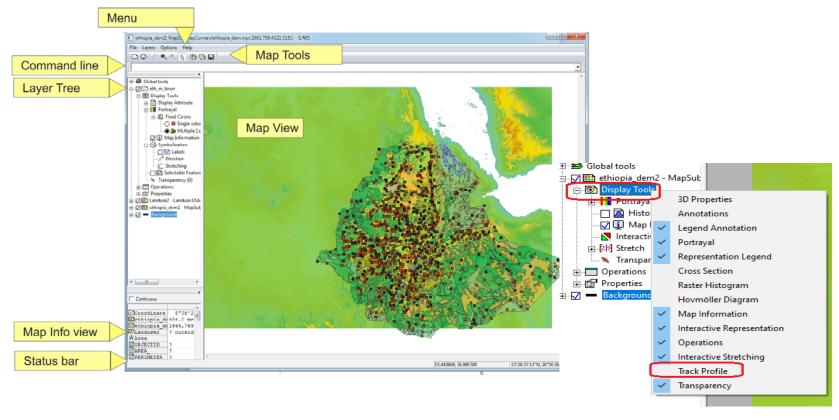

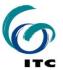

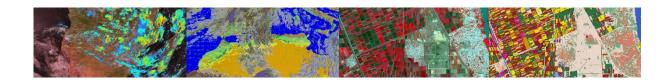

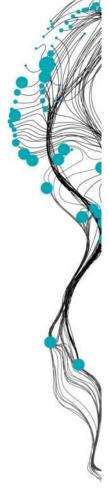

### **ILWIS RESAMPLE COMMAND**

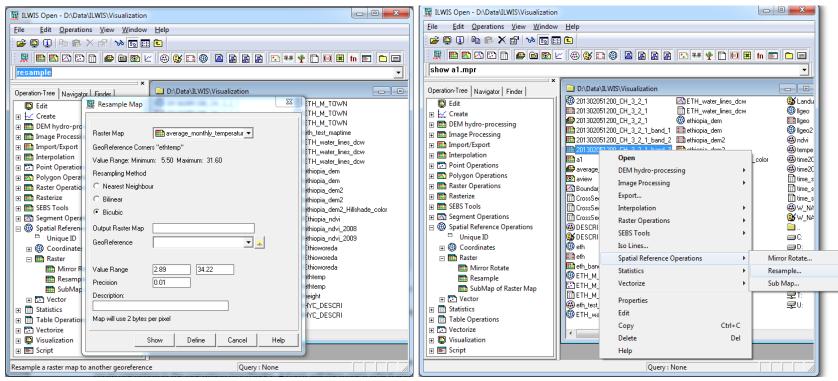

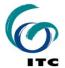

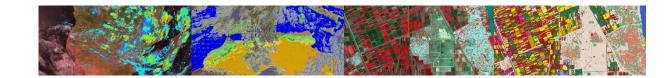

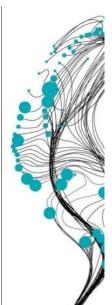

# MAP WINDOWS SHOWING ORIGINAL MSG AND RESAMPLED MSG IMAGE

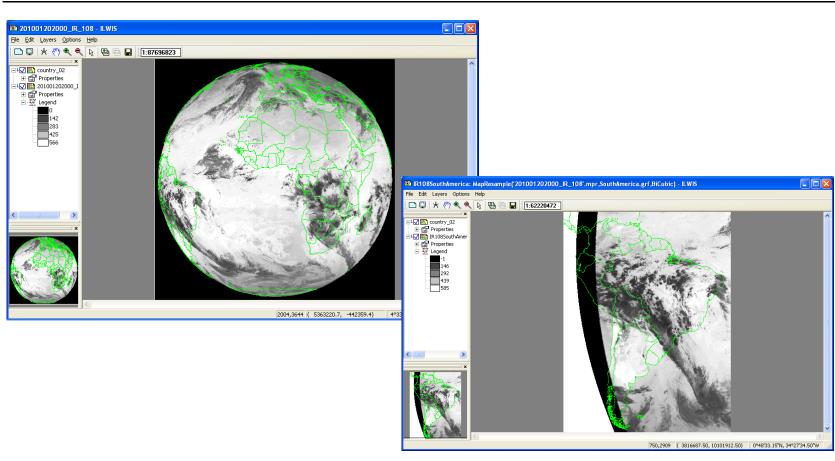

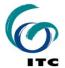

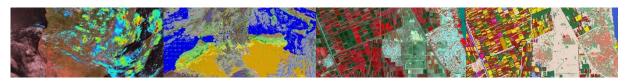

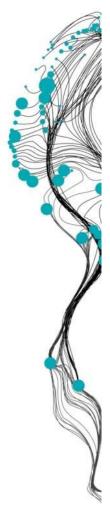

### **ILWIS COMMAND LINE**

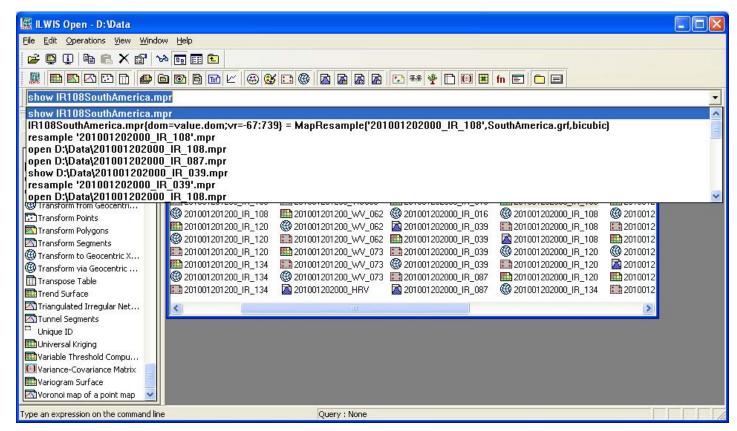

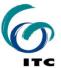

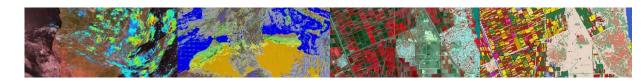

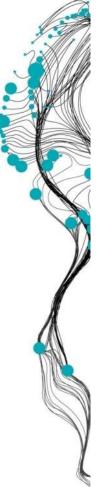

### **ILWIS COMMANDS**

```
IR108SouthAmerica.mpr =
MapResample
(
    '201001202000_IR_108',
    SouthAmerica.grf,
    bicubic
```

- Input map remains untouched
- A new output map is generated

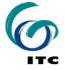

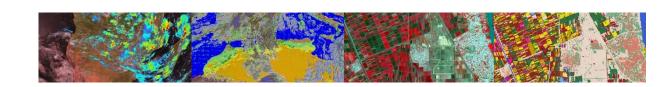

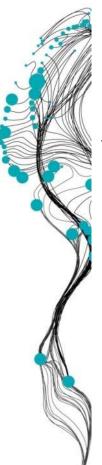

### **ILWIS - COMMANDS / MAPCALC**

- mapC = mapA + mapB
- mapC = mapA \* mapB mapA / mapD
- mapC = exp(mapA)\*cos(mapB)
- ndvi = (NIR-VIS)/(NIR+VIS)

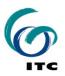

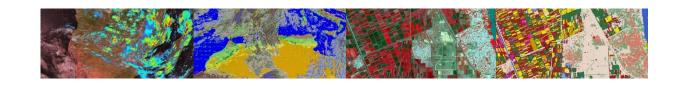

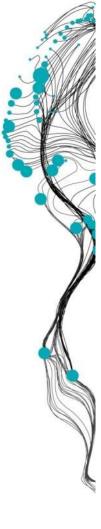

### **ILWIS SCRIPTS**

- Script = a collection of commands that are executed in order
- All non-interactive ILWIS commands can be scripted

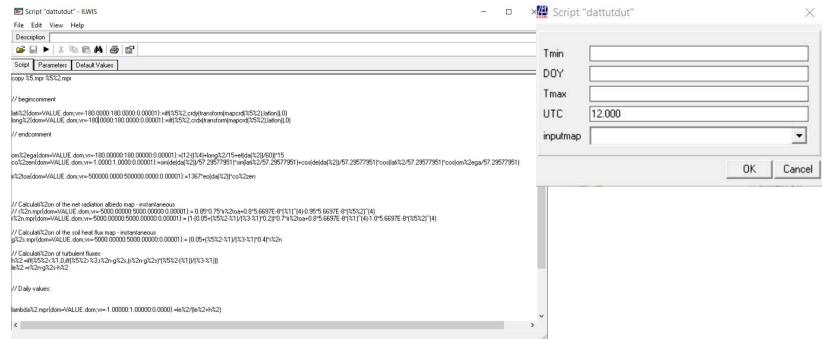

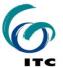

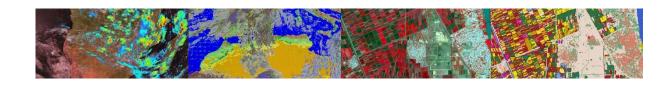

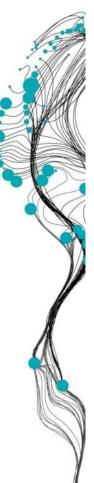

### **SCRIPTS - BENEFIT**

## SCRIPTS COMBINE ILWIS ALGORITHMS, MODELS AND COMMANDS TO:

- Create new models/algorithms
- Automate tasks
- Connect different tools together

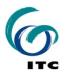

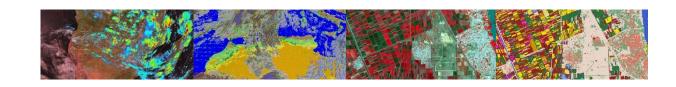

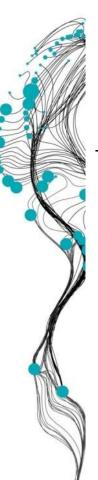

## EXECUTING ILWIS COMMANDS FROM OTHER PROGRAMS

- ILWIS commands can be executed from MS-DOS
- Syntax:

ILWIS.exe -C <command>

Example:

ILWIS.exe -C mapC = mapA + mapB

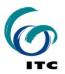

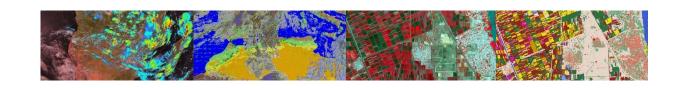

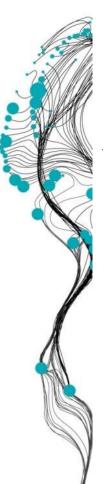

## EXECUTING ILWIS COMMANDS FROM OTHER PROGRAMS

- ILWIS commands can be called from other programs:
  - MS-DOS Command-Prompt
  - MS-DOS batch (.bat) files
  - Excel
  - Visual Basic
  - ArcGis
  - Java/C#/C++/Python
  - Any program that can execute MS-DOS commands

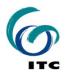

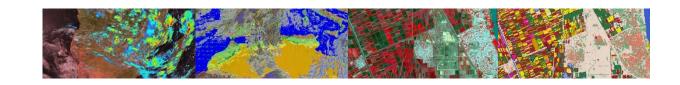

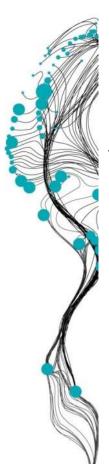

# EXECUTING ILWIS COMMANDS FROM MS-DOS .BAT FILES

- MS-DOS batch files = text files with extension .bat
- Each line must be a valid MS-DOS command
- The commands are executed in order

D:

cd \geonetcast\_workshop\data

del \*

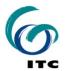

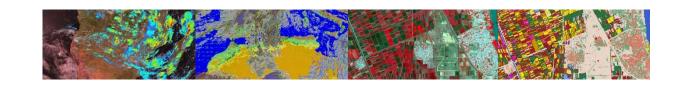

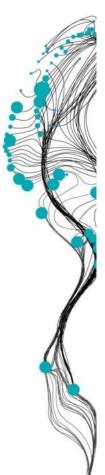

## **GEONETCAST TOOLBOX**

- The Geonetcast Toolbox combines:
  - ILWIS scripts
  - MS-DOS batch files
  - Other programs, e.g.:
    - 7z.exe
    - gdal\_translate.exe, etc
- All scripts and batch files are located at Extensions\Geonetcast-Toolbox

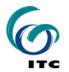

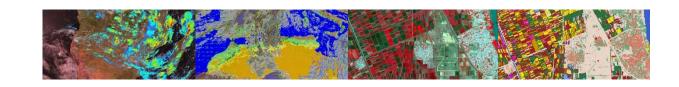

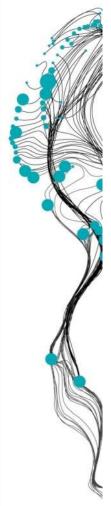

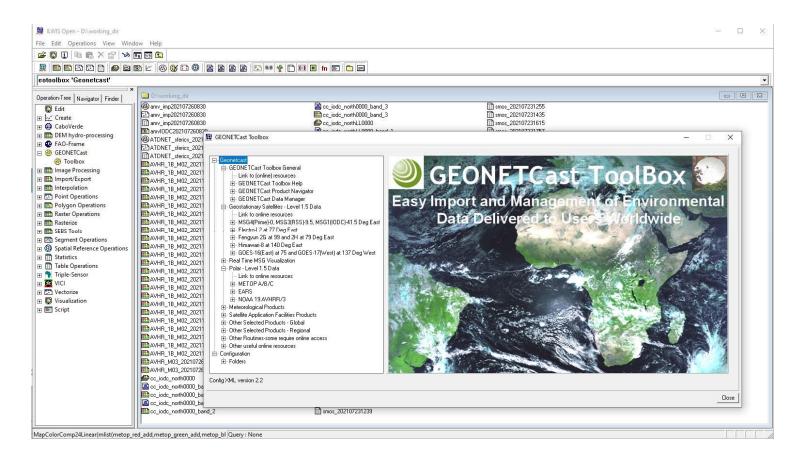

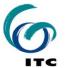

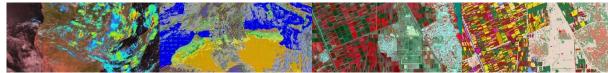

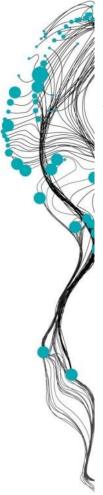

#### Menu is constructed based on "Config.XML"

```
config.xml - Notepad
File Edit Format View Help
<Geonetcast>
        <Version id="1.8" finder="false"/>
        <UIInfo icon="GNC" menu="GEONETCast..Toolbox" title="GEONETCast Toolbox"/>
        <Path value="Extensions\Geonetcast-Toolbox" inifile="geonetcast.ini" />
        <Level1 value="GEONETCast Toolbox Help" >
                <Product value="ReadMe" script="toolbox startscript\help\readme.isl" format="" type="Last24Hr" folderid=":r</pre>
                <Product value="Change Log Version 1.6" script="toolbox startscript\help\start changeLog16.is1" format="" 1</pre>
                <Product value="Installation and User Manual Version 1.6" script="toolbox startscript\help\start GNCmanual1</pre>
        <Level1 value="GEONETCast Product Navigator" >
                <Product value="GEONETCast Product Navigator" script="GNC productnavigator\start GNC PN.bat" format="" type
        </Level1>
        <Level1 value="GEONETCast Data Manager" >
                <Product value="Installation and User Manual" script="DataManager\start_DMmanual.is1" format="" type="Last;</pre>
                <Product value="GEONETCast Data Manager" script="" format="" type="DataManager" folderid=":noinput:nooutpu</pre>
        </Level1>
        <Level1 value="MSG-HRIT" >
                <Product value="MSG Data Retriever" script="" format="" type="MSGDataRetriever" folderid="MSG Data Retriev</pre>
        </Level1>
       <Level1 value="Calculate MSG angles" >
                <Product value="Calculate solar and satellite azimuth angle maps for MSG Field of View" script="toolbox st;
                <Product value="Calculate solar and satellite zenith angle maps for MSG Field of View" script="toolbox_star</pre>
        <Level1 value="Geostationary-LRIT" id="GST-LRIT">
                <Product value="Fengyun 2E High" script="toolbox_startscript\GEOSTATIONARY\LRIT_Fenyung2ehigh.is1" format='</pre>
                <Product value="Fengyun 2E Low" script="toolbox startscript\GEOSTATIONARY\LRIT Fenyung2elow.isl" format="y\]</pre>
                <Product value="Fengyun 2G High" script="toolbox_startscript\GEOSTATIONARY\LRIT_Fenyung2ghigh.isl" format='</pre>
                <Product value="Fengun 2G Low" script="toolbox startscript\GEOSTATIONARY\LRIT Fengung2glow.isl" format="y\]</pre>
                <Product value="GOES13 (EAST)" script="toolbox_startscript\GEOSTATIONARY\LRIT_GOES_EAST.is1" format="yyyymm</pre>
                <Product value="GOES15 (WEST)" script="toolbox_startscript\GEOSTATIONARY\LRIT_GOES_WESTnew.is1" format="yyj</pre>
                <Product value="MET7" script="toolbox_startscript\GEOSTATIONARY\LRIT_MET7.isl" format="yyyymmddhhmm" type="</pre>
                <Level2 value="Himawari-8" id="MPEF">
                         <Product value="Himawari-8 Visible" script="toolbox_startscript\GEOSTATIONARY\LRIT_Himawari8vis.is]</pre>
                         <Product value="Himawari-8 IR1-4" script="toolbox startscript\GEOSTATIONARY\LRIT Himawari8IR.is1" 1</pre>
```

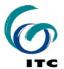

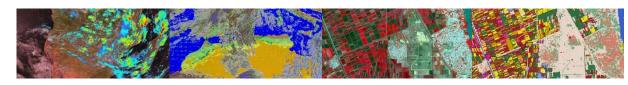

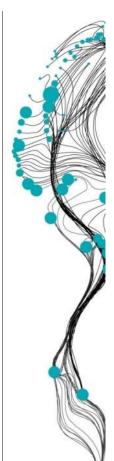

The menu item "folderid" defines link to the input and output folder settings

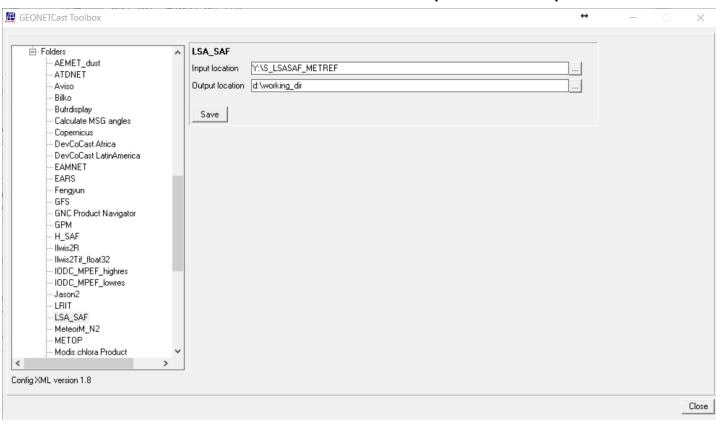

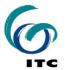

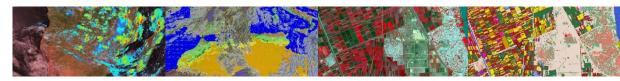

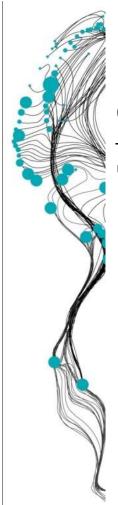

The menu item "type" defines the import pop-up screen

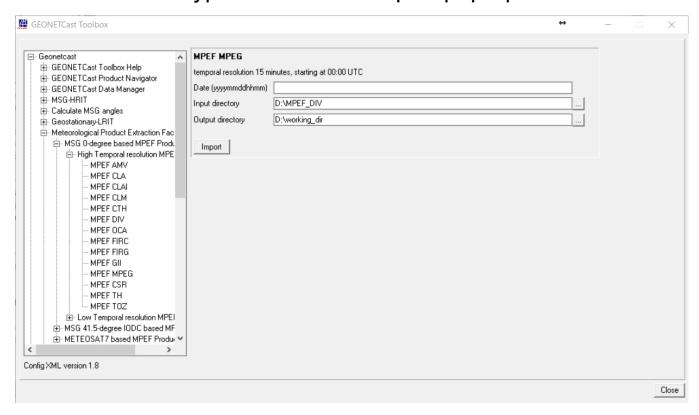

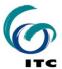

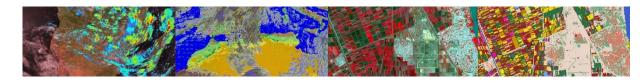

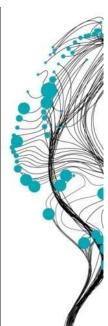

### **GEONETCAST TOOLBOX - SCRIPT**

 During import of product a script is executed setting all required parameters, see ILWIS command line

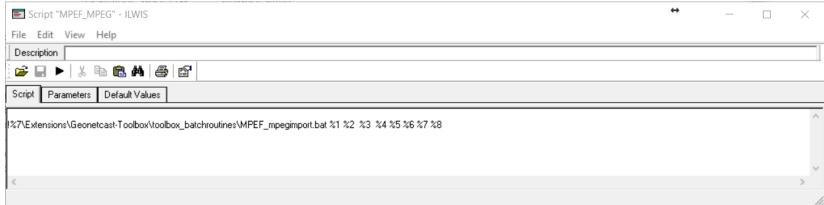

!C:\Ilwis386\Extensions\Geonetcast-Toolbox\toolbox\_batchroutines\MPEF\_mpegimport.bat 201901021200 D: MPEF\_DIV D: working\_dir C:\Ilwis386\Extensions\Geonetcast-Toolbox\GDAL\bin C:\other software\Ilwis386 C:\Ilwis386\Extensions\Geonetcast-Toolbox\util

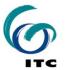

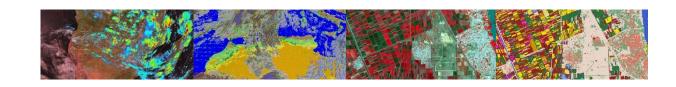

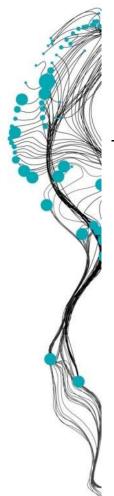

### **GEONETCAST TOOLBOX - BATCH**

During import the script is calling a batch file, here "MPEF\_mpegimport.bat"

```
MPEF_mpegimport.bat - Notepad
File Edit Format View Help
@echo off
echo MPEF MPEG-import
echo Output is a value map in mm/hr
set longfilename=%1
set shortfilename1=%longfilename:~0,12%
set InputDrive=%2
set InputDir=%3
set OutputDrive=%4
set OutputDir=%5
set gdalDir=%6
set IlwDir=%7
set UtilDir=%8
cd\
%OutputDrive%
cd %OutputDir%
set MSG_number=2
copy "%InputDrive%\%InputDir%\L-000-MSG?__-MPEF_____-MPEG____-00000?___-%shortfilename1%-__*.*"
if exist "%OutputDrive%\%OutputDir%\L-000-MSG2__-MPEF_____-MPEG____-00000?__-%shortfilename1%-__*.*" GOTO START1
```

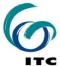

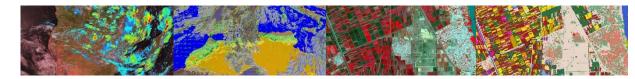

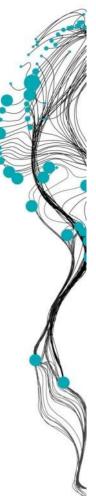

# GEONETCAST TOOLBOX – ONGOING DEVELOPMENTS

- Change / extend:
  - Toolbox batch files
  - Toolbox scripts
  - Toolbox menu
  - Keep checking for updates

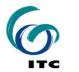

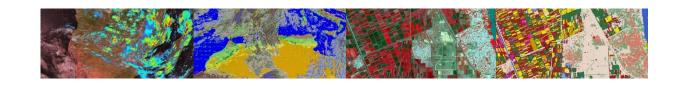

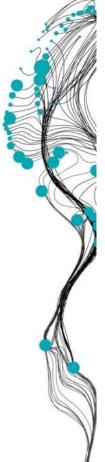

### **ILWIS – WEB MAPPING SERVICE**

EUMETVIEW (https://view.eumetsat.int/)

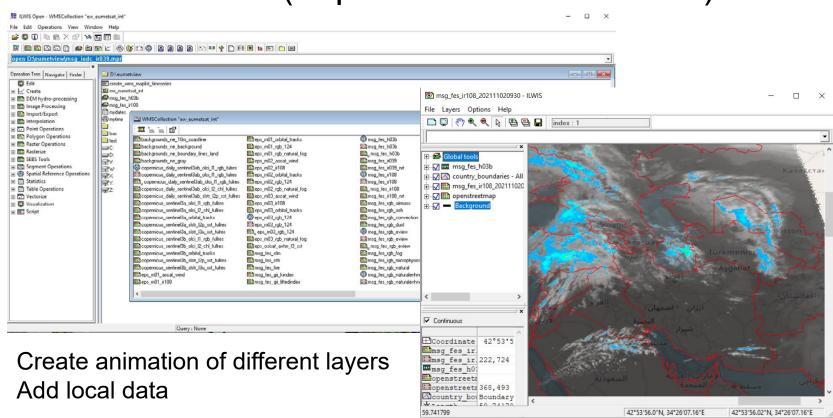

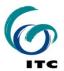

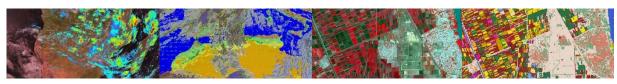

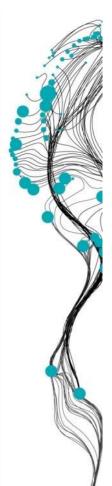

# GEONETCAST: MULTI TEMPORAL DATA HANDLING

Batch "looping" routines:

Start:

Data import

```
multiSame_IstImport1.bat - Notepad

File Edit Format View Help

@echo off
echo rem: LST South America in degree Celcius
echo rem: sample file name = S-LSA_-HDF5_LSASAF_MSG_LST_SAme_201005200000

set longfilename=%1
set shortfilename1=%longfilename:~32,12%

"C:\ilwis371_gnc\Extensions\Geonetcast-Toolbox\GDAL\bin\gdal_translate.exe" -of ilwis
hdf5:"S-LSA_-HDF5_LSASAF_MSG_LST_SAme_%shortfilename1%"://lst same_%shortfilename1%

"c:\ilwis371_gnc\ilwis.exe" -C setgrf same_%shortfilename1%.mpr lsa_same

"c:\ilwis371_gnc\ilwis.exe" -C lst_same%shortfilename1%.mpr:=iff(same_%shortfilename1% gt -7000, same_%shortfilename1%/100,?)

del S-LSA_-HDF5_LSASAF_MSG_LST_SAme_%shortfilename1%
del same_%shortfilename1% aux.xml
del same_%shortfilename1%.mp*
del same_%shortfilename1%.csy
```

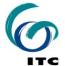

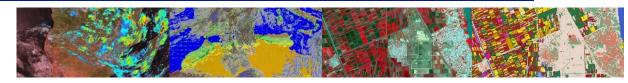